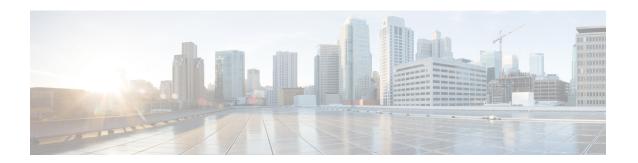

# **Cisco Unity Express Virtual Licensing**

Cisco Unity Express Virtual Release 10.2 supports only Cisco Smart Software Licensing. For information on configuring Cisco Smart Licenses, see Cisco Unity Express VoiceMail and Auto Attendant CLI Administrator Guide, and Configuring Cisco Unity Express 10.2 Using the GUI.

- Installation Sequence, on page 1
- Activate Evaluation Licenses, on page 1

## **Installation Sequence**

Cisco Unity Express Virtual software licenses are installed in the following order:

- 1. Mailbox licenses
- 2. IVR licenses

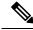

Note

These steps are applicable for Cisco Unity Express release v 9.0.0 through 9.0.3. The process is different from release 9.0.5 with Smart Licensing.

## **Activate Evaluation Licenses**

Cisco Unity Express Virtual release software image includes the evaluation license. Evaluation license allows you to evaluate the feature. Evaluation License expires after 60 days. The following procedure enables you to:

- Activate the mailbox evaluation license, accept EULA.
- Activate the IVR session evaluation license.
- Verify the licenses that are active.

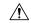

Caution

If you use the IVR functionality, then make sure to enable the number of total ports license is more than the IVR sessions license. If the number of ports is equal to or less than the IVR sessions, then voicemail is disabled.

#### **SUMMARY STEPS**

- 1. license activate voicemail mailboxes
- 2. license activate ivr sessions
- **3.** If you have already logged in to Cisco Unity Express Virtual GUI, log out from Cisco Unity Express Virtual GUI and log in again.
- 4. show license all

### **DETAILED STEPS**

|        | Command or Action                                                                                                    | Purpose                                                                 |
|--------|----------------------------------------------------------------------------------------------------|-------------------------------------------------------------------------|
| Step 1 | license activate voicemail mailboxes                                                                                                    | Use this command to activate the license for mailboxes. It              |
|        | Example:                                                                                                    | presents the End User License Agreement if it was not accepted earlier. |
|        | cue# license activate voicemail mailboxes 275                                                                                                    |                                                                         |
|        | Evaluation licenses are being activated in the device for the following feature(s): Feature Name: VMIVR-VM-MBX                                                                                          |                                                                         |
|        | PLEASE READ THE FOLLOWING TERMS CAREFULLY. INSTALLING THE LICENSE OR LICENSE KEY PROVIDED FOR ANY CISCO PRODUCT FEATURE OR USING SUCH PRODUCT FEATURE CONSTITUTES YOUR FULL ACCEPTANCE OF THE FOLLOWING |                                                                         |
|        | TERMS. YOU MUST NOT PROCEED FURTHER IF YOU ARE NOT WILLING TO BE BOUND                                                                                                    |                                                                         |
|        | BOUND BY ALL THE TERMS SET FORTH HEREIN.                                                                                                    |                                                                         |
|        | You hereby acknowledge and agree that the product feature license is terminable and that the product feature enabled by such license                                                                    |                                                                         |
|        | may be shut down or terminated by Cisco after expiration of the                                                                                                    |                                                                         |
|        | applicable term of the license (e.g., 30-day trial period). Cisco reserves the right to terminate or shut down any                                                                                      |                                                                         |
|        | such product feature electronically or by any other means available. While alerts or such                                                                                                    |                                                                         |
|        | messages may be provided, it is your sole responsibility to monitor                                                                                                    |                                                                         |
|        | your terminable usage of any product feature enabled by the license                                                                                                    |                                                                         |
|        | and to ensure that your systems and networks are prepared for the shut down of the product feature. You acknowledge and                                                                                 |                                                                         |
|        | agree that Cisco will not have any liability whatsoever for any damages, including, but not                                                                                                    |                                                                         |
|        | limited to, direct, indirect, special, or consequential damages related to any product feature being shutdown or                                                                                        |                                                                         |
|        | terminated. By clicking the                                                                                                    |                                                                         |
|        | "accept" button or typing "yes" you are indicating you have read and agree to be bound by all the terms provided herein.                                                                                |                                                                         |
|        | ACCEPT? [y/n]? yes                                                                                                    |                                                                         |

|        | Command or Action                                                                                                    | Purpose                                                                                                    |
|--------|----------------------------------------------------------------------------------------------------|----------------------------------------------------------------------------------------------------|
|        | License activation count saved for use at next reload                                                                            |                                                                                                    |
| Step 2 | license activate ivr sessions  Example:  cue# license activate ivr sessions 2                                                    | Use this command to activate the license for IVR sessions. The output is similar to the output for activating the license for mailboxes as shown in the previous step. |
| Step 3 | If you have already logged in to Cisco Unity Express Virtual GUI, log out from Cisco Unity Express Virtual GUI and log in again. | If you have already logged in to Cisco Unity Express Virtual GUI, log out from Cisco Unity Express Virtual GUI and log in again to view the IVR pages.                 |
| Step 4 | show license all  Example:  cue# show license all Smart Licensing Status ====================================                    | Use this command to verify the information related to Smart Licensing.                                                                                                 |
|        | Evaluation Period: Evaluation Mode: Not In Use Evaluation Period Remaining: 89 days, 23 hr, 29 min, 1 sec                        |                                                                                                    |
|        | License Usage                                                                                                    |                                                                                                    |
|        | License Authorization Status: AUTHORIZED as of May 21 08:32:53 2019 IST                                                          | ,                                                                                                    |

| Command or Action                                                           | Purpose |
|-----------------------------------------------------------------------------|---------|
| Unity Express 10.x Voicemail Box                                            |         |
| (regid.2019-01.cam.cisco.O.E_VM,10.0_f68bedDa-611d-47c8-8fd6-0f6673db4c45)  |         |
| Description: Cisco Unity Express voicemail box                              |         |
| license                                                                     |         |
| Count: 1                                                                    |         |
| Version: 10.2                                                               |         |
| Status: InCompliance                                                        |         |
| Unity Express 10.x IVR Session                                              |         |
| (regid.2019-01.cam.cisco.CVE_IVR,10.0_50fba88c-8120-4b14-af19-52355fbae940) |         |
| Description: Cisco Unity Express IVR session                                |         |
| license                                                                     |         |
| Count: 2                                                                    |         |
| Version: 10.2                                                               |         |
| Status: InCompliance                                                        |         |
| Product Information                                                         |         |
| UDI: PID:UC VCUE,SN:TZnZJUz7kZS                                             |         |
|                                                                             |         |
| Agent Version                                                               |         |
| Smart Agent for Licensing: 3.0.9                                            |         |